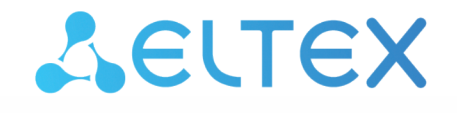

Комплексные решения для построения сетей

Облачная система управления сетевым оборудованием

# **ECCM**

Загрузка docker-образов для offline-установки

Версия ПО 1.13

Username: eccm Password: eccm

## Содержание

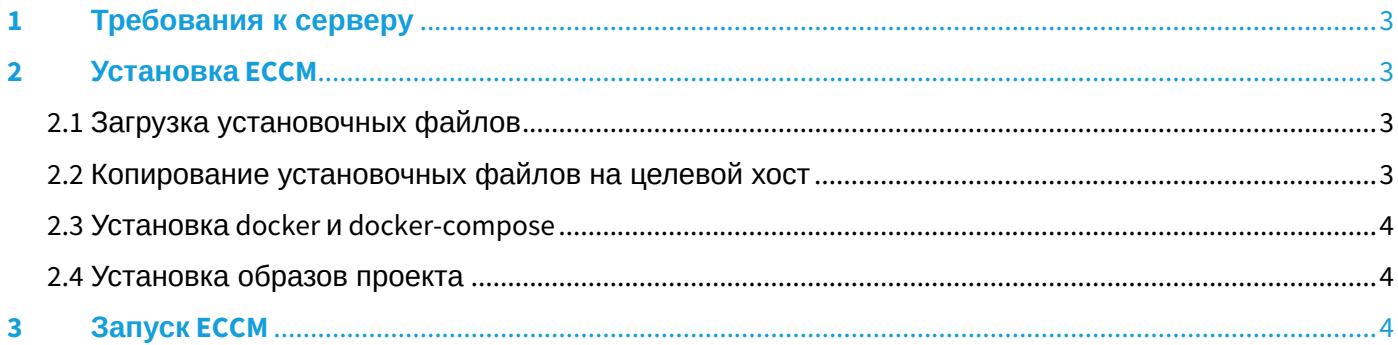

# <span id="page-2-0"></span>1 Требования к серверу

Для стабильной работы сервер должен отвечать следующим требованиям:

- операционная система Linux с поддержкой Docker: Ubuntu Server 20.04 (рекомендуется), Astra Linux 1.7 (server), RedOS 7.3.1;
- объем оперативной памяти от 12 ГБ;
- процессор, поддерживающий виртуализацию и имеющий от четырех ядер;
- от 200 ГБ свободного места на жестком диске;
- наличие сетевого интерфейса 1 Гбит/с.

## <span id="page-2-1"></span>2 Установка ECCM

Установка ЕССМ без выхода в сеть Интернет подразумевает следующие шаги:

- 1. Загрузка установочного архива и архива с образами системы на съемный носитель;
- 2. Копирование установочного архива и архива с образами системы на целевой хост;
- 3. Установка Docker на целевой хост;
- 4. Установка ЕССМ.

#### <span id="page-2-2"></span>2.1 Загрузка установочных файлов

Файлы, необходимые для запуска проекта, распространяются в виде tar-архивов. Их можно получить с общедоступного облака. Загрузите архивы на ПК с доступом в сеть Интернет и скопируйте их на съемный носитель.

Необходимо 3 ГБ свободного места на съемном носителе.

```
cd <путь до директории съемного носителя>
wget "https://cloud.eltex-co.ru/index.php/s/P8xDfmyo3XyEs0g/download?
path=%2F&files=eccm-1.13.tar.gz" -O eccm-1.13.tar.gz
wget "https://cloud.eltex-co.ru/index.php/s/P8xDfmyo3XyEs0g/download?
path=%2Fimages&files=eccm_docker_images_1.13.0.tar" -O eccm_docker_images_1.13.0.tar
```
#### <span id="page-2-3"></span>2.2 Копирование установочных файлов на целевой хост

Скопируйте установочные файлы со съемного носителя на целевой хост. Распакуйте скопированные файлы в заранее созданную рабочую директорию.

```
mkdir <путь до рабочей директории>
cd <путь до директории съемного носителя>
cp <путь до директории съемного носителя>/eccm-1.13.tar.gz <путь до рабочей директории>
cp <путь до директории съемного носителя>/eccm_docker_images_1.13.0.tar <путь до рабочей 
директории>
cd <путь до рабочей директории>
mkdir eccm
tar -zxvf eccm-1.13.tar.gz -C eccm/
tar -xvf eccm_docker_images_1.13.0.tar -C eccm/1.13/
```
### <span id="page-3-0"></span>2.3 Установка docker и docker-compose

Так как целевой хост не имеет доступа в сеть Интернет, то установить docker и docker-compose средствами установочного архива не представляется возможным. Для ручной установки docker и dockercompose обратитесь к официальной [документации](https://docs.docker.com/engine/install/) [Docker.](https://docs.docker.com/engine/install/)

```
Для успешного запуска проекта необходимы:
```
- пакет docker не ниже версии 20;
- плагин docker-compose не ниже версии 1.29.

#### <span id="page-3-1"></span>2.4 Установка образов проекта

Для установки образов системы запустите соответствующую команду скрипта-установщика:

```
cd <путь до рабочей директории>/eccm/1.13
sudo ./compose-tools.sh --load
```
После завершения распаковки образов в систему можно проверить их наличие командой:

```
docker images
```
# <span id="page-3-2"></span>3 Запуск ECCM

Запуск ЕССМ осуществляется согласно [Инструкции по установке и запуску](https://docs.eltex-co.ru/pages/viewpage.action?pageId=503189743).

# ТЕХНИЧЕСКАЯ ПОДДЕРЖКА

Для получения технической консультации по вопросам установки и эксплуатации системы ECCM вы можете обратиться в Сервисный центр компании ELTEX:

Форма обратной связи на сайте: <https://eltex-co.ru/support/>

Servicedesk: <https://servicedesk.eltex-co.ru/>

Полную техническую документацию и программное обеспечение вы можете найти на официальном сайте компании: <https://eltex-co.ru/>